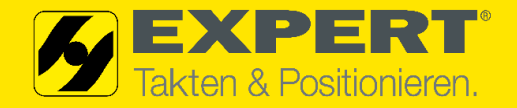

# **EXPERT-TÜNKERS FLEXIBLE BODENSPANNTECHNIK EEW 125 MIT DRC-GETRIEBEMOTOR**

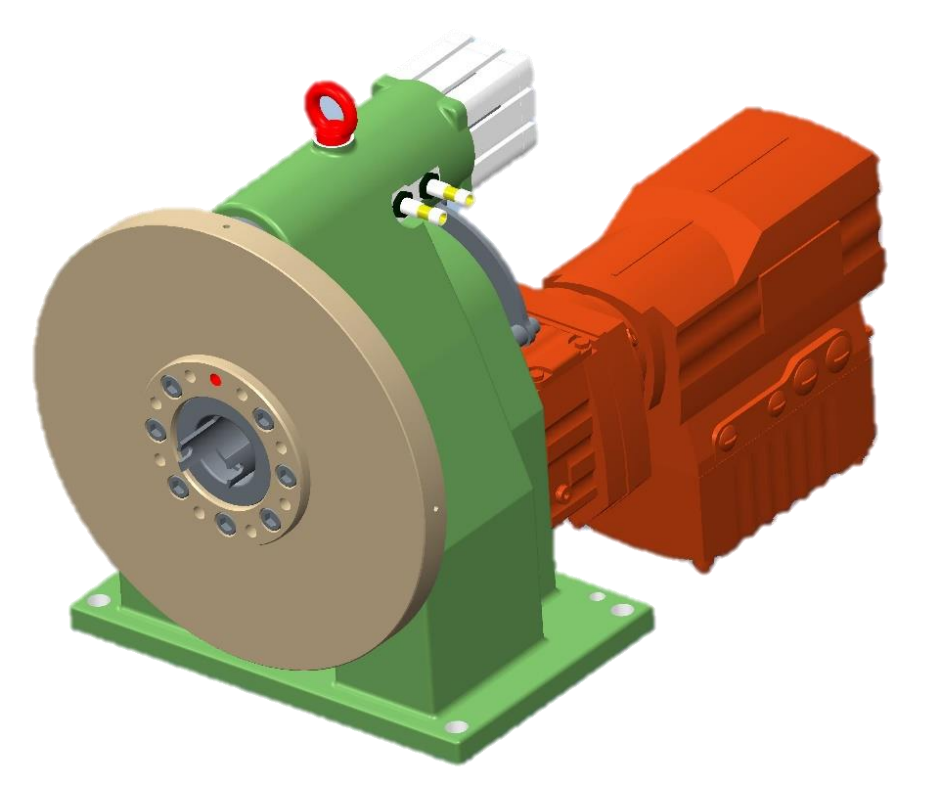

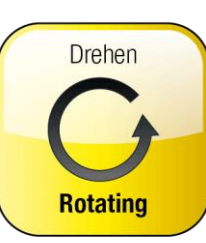

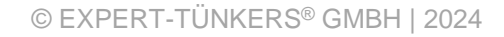

**EEW** │APRIL 2024

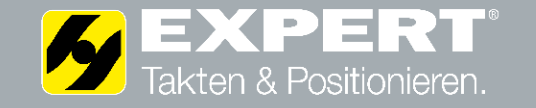

**Allgemeine Merkmale**

EXPERT Getriebe EEW125 Antriebsmotor DRC-Spiroplangetriebemotor Drehzeit 90 $^{\circ}$  - 1,6 s 270 $^{\circ}$  - 3,8 s Genauigkeit  $+/- 0.025$  mm auf R = 140 mm Fz max. 7500 N max. zulässiges Kippmoment 3450 Nm max. zulässiges statisches 2700 Nm im Stillstand tangentiales Drehmoment Hohlwelle Durchmesser 55 mm Anzahl Geometrieaufnahmen 2 – 4

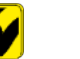

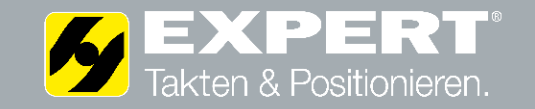

Anbauvariante Anbauvariante Getriebemotor "Klemmkasten" in 90°Schritten drehbar

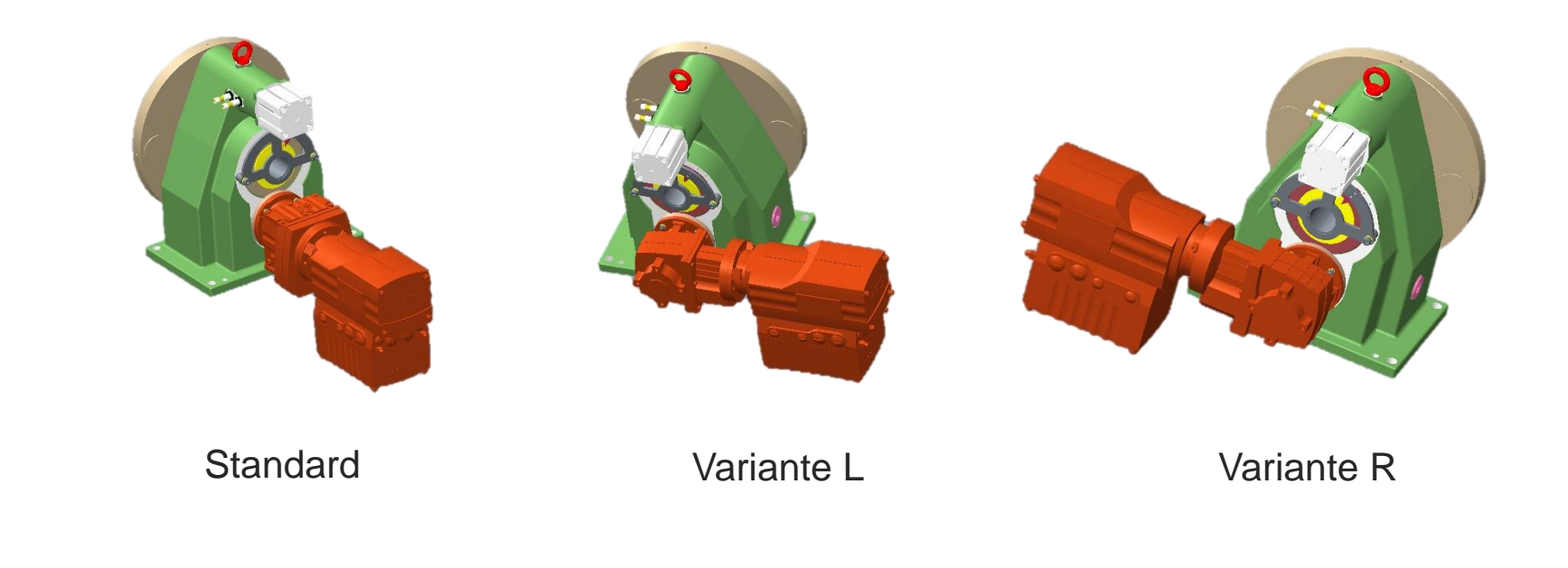

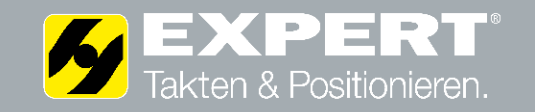

**Referenzierung und Positionsanzeige**

visuelle Nullstellungsanzeige für jede Position, wenn Stift in "12 Uhr" Stellung

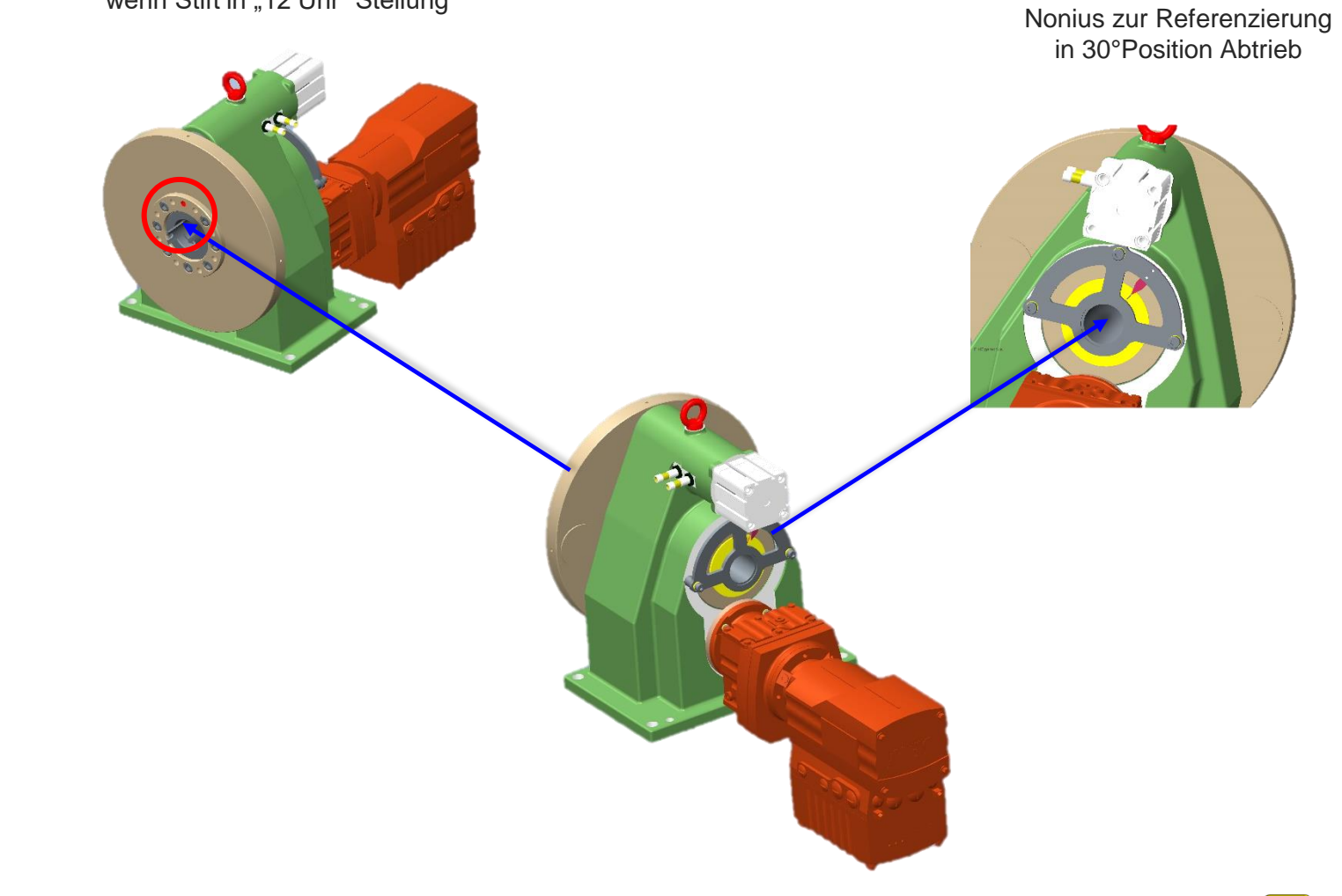

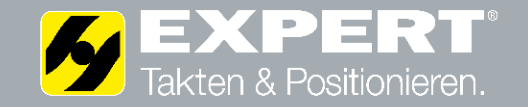

## **Installationskonzept**

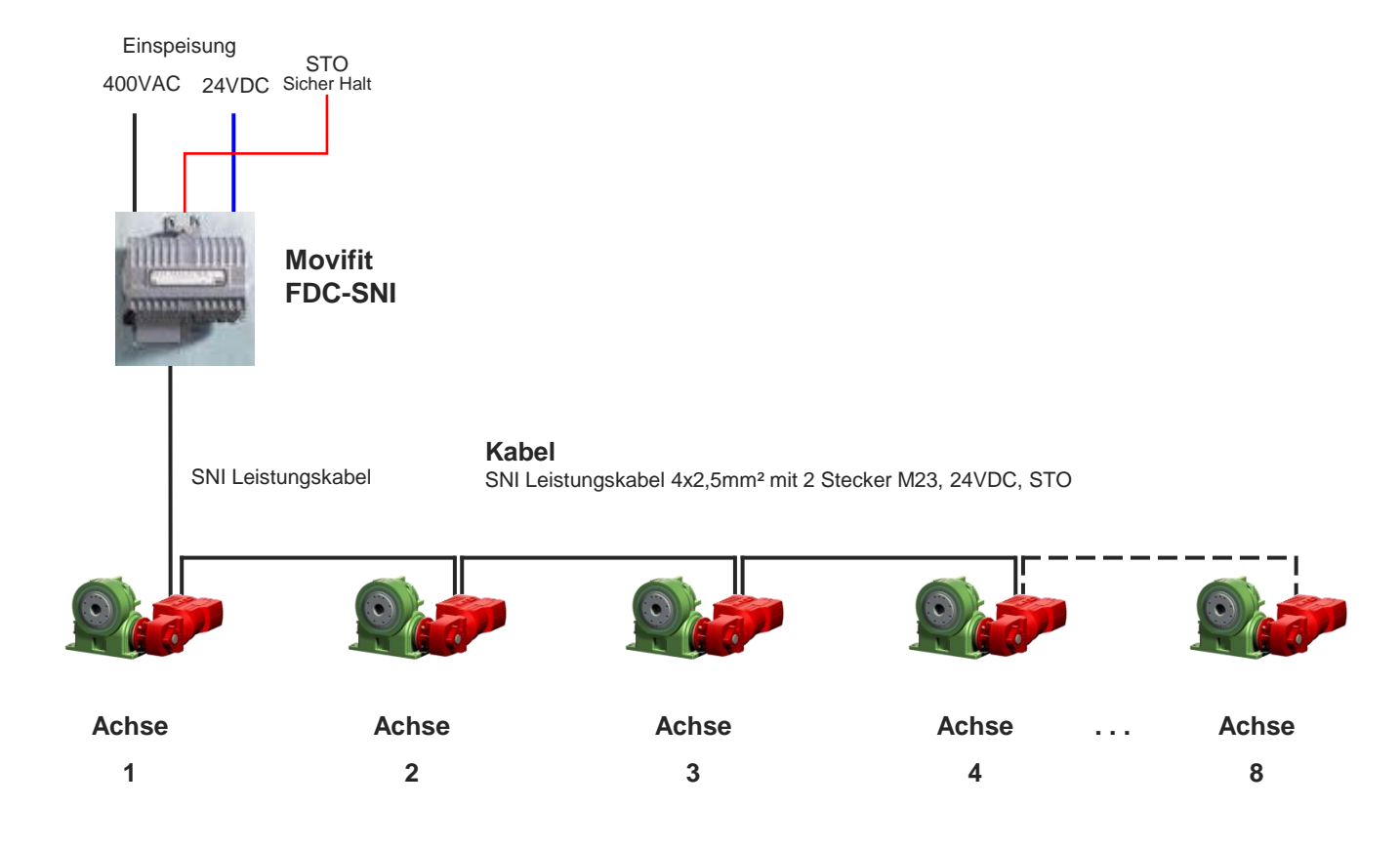

- alle Geräteanschlüsse steckbar
- bis zu 8 EGV125 mit einem Movifit FDC-SNI steuerbar
- nur 1 Leitung für Leistung, Steuerung, STO notwendig
- Installation erfolgt in Linienstruktur von einem DRC-Motor zum nächsten
- bis 100m Leitungslänge zwischen Movifit und letztem DRC-Motor möglich

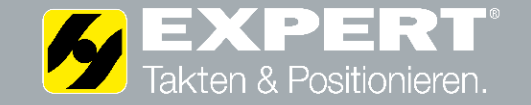

### **Antriebskomponenten**

### **MTC11A000-503-R9600-00/MTA11A-503-S843-M16-00**

Movifit-FDC komplett HybridPLUS-ABOX mit Rundstecker M23 Leistung + 24V-Hilfssignal (STO geeignet) Installationsbus SNI, 8x M12 für I/Os Wartungsschalter und Leitungsschutz 15A Feldbus Profinet / Ethernet , M12 Stecker M12-Stecker, 24VDC-Eingang Hilfssignal (STO-geeignet) Ausgangsstrom 15A

### **WHF47 DRC1-005-SNI-A-ACR/BY1C/IV/BW1**

Spiroplangetriebemotor DRC-SNI Leistung 0,55kW, 2,65 Nm Antriebsdrehzahl 2000 1/min Übersetzung 25,62 Absolutwertgeber ACR IN/OUT Steckverbinder 2xM23 Leistung + 24V-Hilfssignal (STO geeignet)

### **DRC/MOVIGEAR SNIDSC Hybridkabel (4x2,5+(2x0,75)+(2x0,24))mm²**

DRC/Movigear SNI/DSC Hybridkabel (4x2,5+(2x0,75)+/2x0,24))mm² Leistung + Kommunikation + 24V-Hilfssignal (STO geeignet) 2xM23 Rundstecker 12 pol., geschirmt, schleppfähig, vorkonfektioniert Länge 7,0m

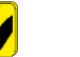

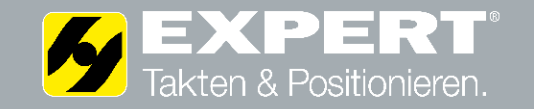

### **Steuerungsskonzept**

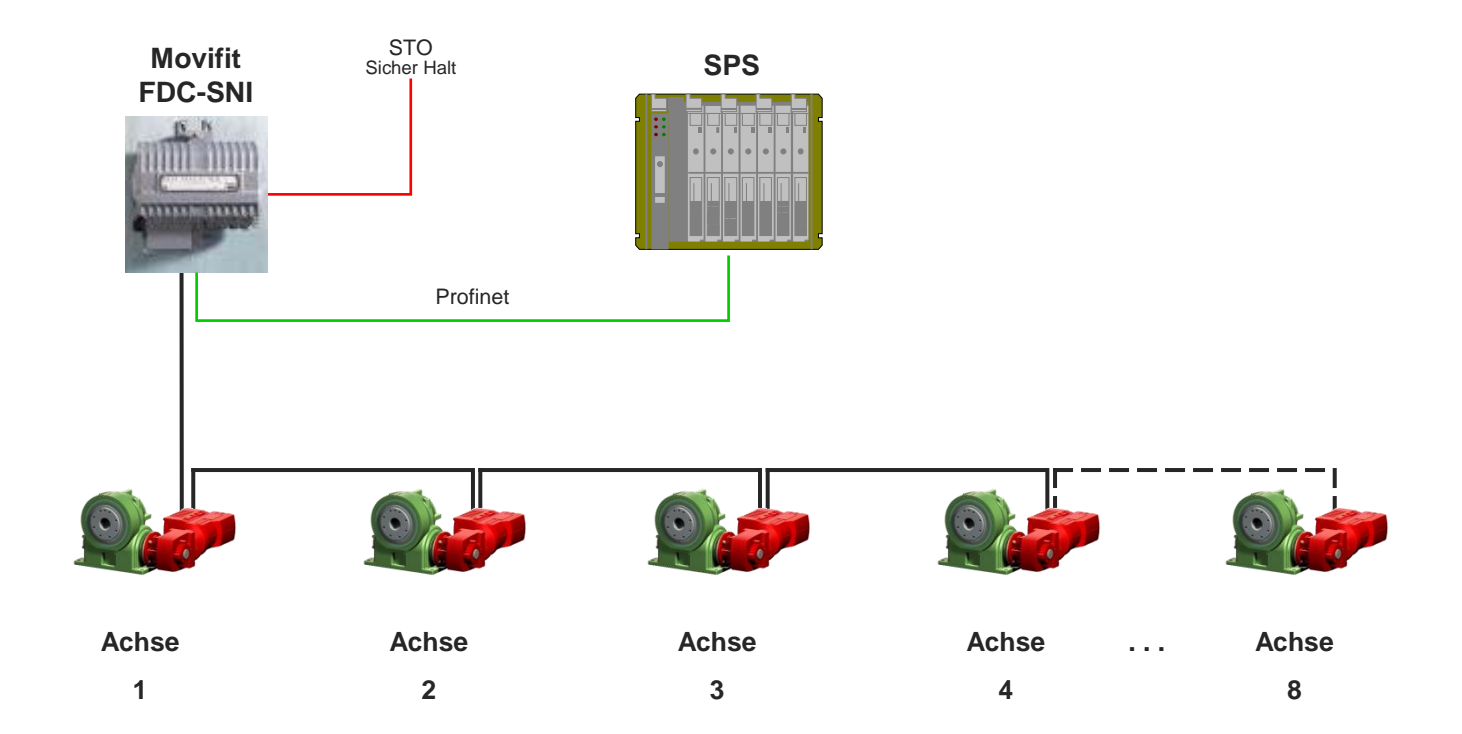

Die SPS steuert jeden Motor einzeln mittels binärer Sollwertvorgabe über Profinet. Die Prozeßdaten sind identisch mit der VW-Standardapplikation AMA0801. Bis zu 8 Antriebe an einem Movifit FDC-SNI sind möglich.

Integrierte Sicherheitsfunktion STO (Sicher abgeschaltetes Moment gemäß EN 61800-5-2) SIL 3 gemäß EN 61800-5-2:2007, PL e gemäß EN ISO 13849-1:2008 durch Abschaltung des STO-Eingangs. Antriebe sind einzeln oder in Gruppe abschaltbar. Aus der Sicherheitssteuerung ist der Antrieb mittels SS1(c) (Sicherer Stopp 1, Funktionsvariante c gemäß EN 61800-5-2) durch zeitverzögerter Abschaltung über eine Bremsrampe geregelt zu stoppen.

$$
\mathbf{L} = \mathbf{L} \mathbf{L}
$$

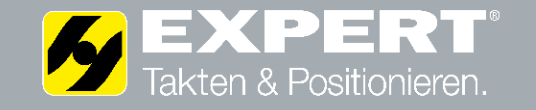

**"USER Applikation" mit binäre Sollwertvorgabe nach AMA0801**

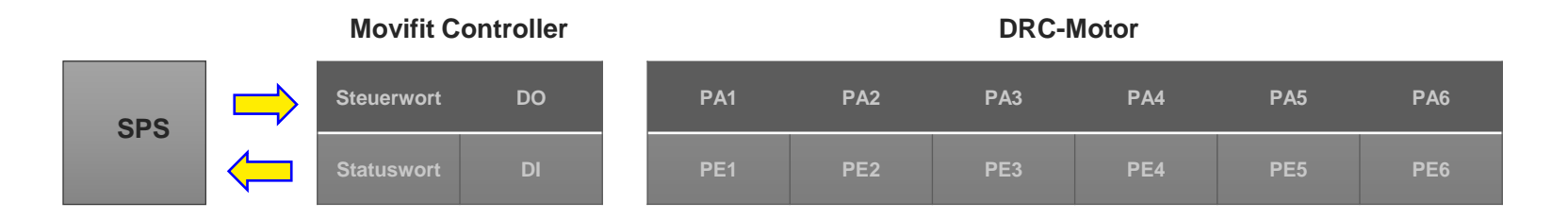

Im Movifit-FDC steuert ein USER Applikationsmodul den Datenaustausch mit der SPS und die Ansteuerung der Motoren.

Die Schnittstelle zur SPS ist identisch mit der Standardapplikation AMA0801. In der SPS können somit die gleichen Standardbausteine benutzt werden. Die Applikation benötigt, wie der Movipro, 2 Worte für Controller Status/Steuerung und DI/DO sowie jeweils 6 PD-Worten pro Achse.

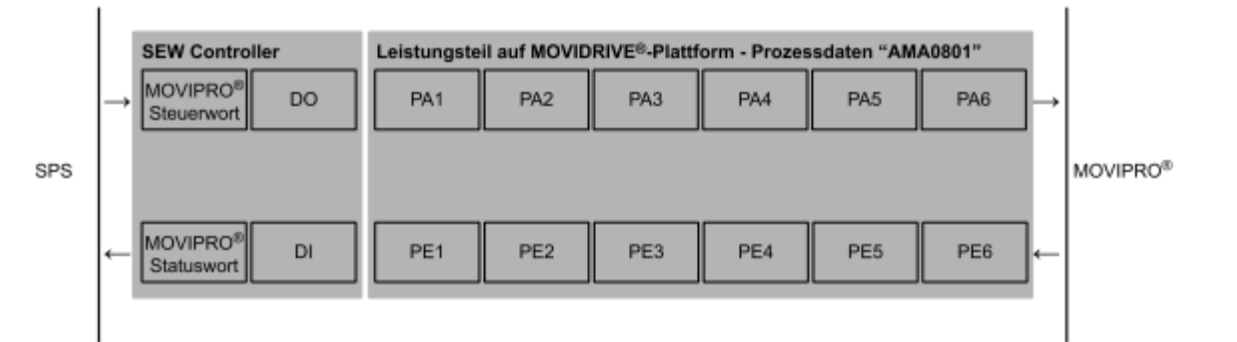

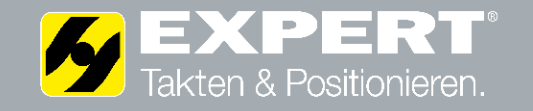

## **"USER Applikation" Prozessdaten Belegung**

#### 4.5.4 Betriebsart "Binäre Sollwertvorgabe"

Prozess-Aus-Die folgende Tabelle beschreibt die Prozess-Ausgangsdaten von der SPS zum Umrichgangsdaten (6 PD) ter bei Ansteuerung über Feldbus mit 6 Prozessdatenworten.

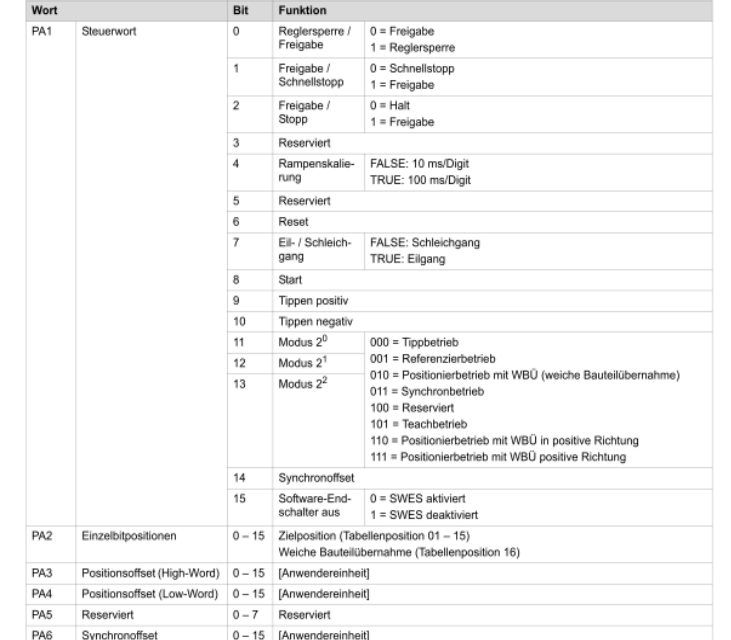

Prozess-Eingangs- Die folgende Tabelle beschreibt die Prozess-Eingangsdaten vom Umrichter zur SPS bei daten (6 PD) Ansteuerung über Feldbus mit 6 Prozessdatenworten.

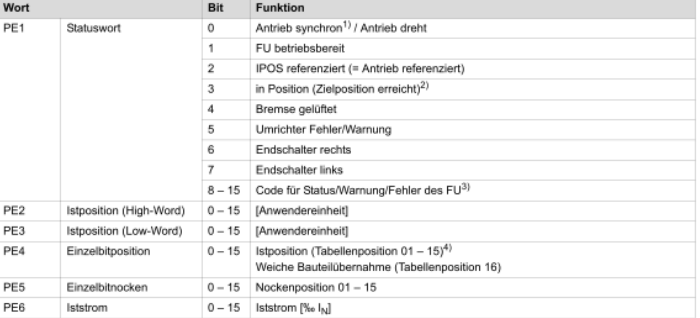

Als Betriebsart ist die "binäre Sollwertvorgabe" fest eingestellt. Die PA und PE Belegung entspricht der AMA0801.

Im Steuerwort PA1 kann der Modus Tippbetrieb, Referenzierbetrieb und Positionierbetrieb aktiviert werden. Die WBÜ, Synchron -und Teachbetrieb sind nicht aktivierbar. Im PA1 sind die Bits für Rampenskalierung und Synchronoffset ohne Funktion, alle anderen Bits haben die Funktionalität entsprechend AMA0801. Die Anwahl der Position erfolgt über die binäre Einzelbitanwahl im PA2, PA3 –PA6 sind ohne Funktion.

Die 6 PE Worte entsprechen der AMA0801, PE5 (Einzelbitnocken) ist nicht aktiv.

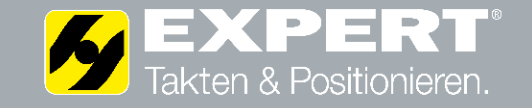

### **Inbetriebnahme DRC-Motor**

#### Das folgende Bild zeigt die DIP-Schalter S1 und S2:

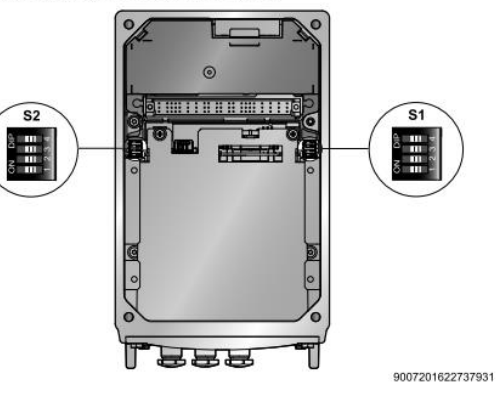

#### DIP-Schalter S1 Die folgende Tabelle zeigt die Funktionalität der DIP-Schalter S1:

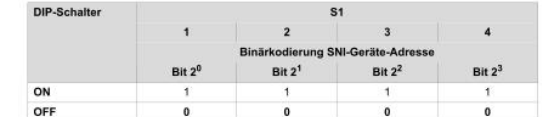

DIP-Schalter S2 Die folgende Tabelle zeigt die Funktionalität der DIP-Schalter S2:

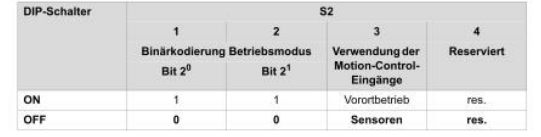

### DIP-Schalter S1 SNI-Adresse des DRC-Motors einstellen.

Über diese DIP-Schalter stellen Sie die SNI-Adressen der DRC-Antriebseinheiten ein. Damit können Sie Adressen im Bereich von 0 bis 9 einstellen. Andere Einstellungen sind nicht zulässig.

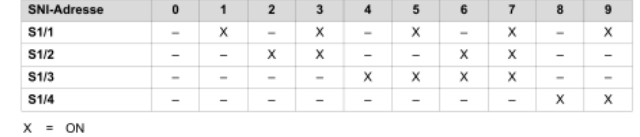

 $-$  = OFF

#### DIP-Schalter S2

Die DIP-Schalter S2/1 und S2/2 auf "ON" stellen Betriebsmodus "VARIABEL" einstellen.

#### **Einstellung Betriebsmodus**

Über diesen DIP-Schalter stellen Sie den Betriebsmodus der DRC-Antriebseinheit ein. Dieser bestimmt wie das Gerät gesteuert wird.

Bei Einsatz von MOVIFIT®-SNI muss der Betriebsmodus auf "SNI-SEWOS", bei Verwendung von MOVIFIT®-FDC-SNI auf "VARIABEL" eingestellt werden.

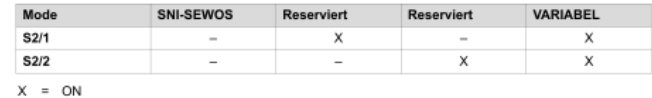

 $-$  = OFF

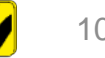

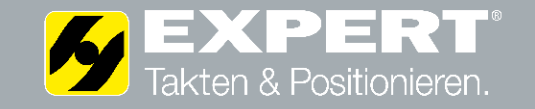

## **Inbetriebnahme Movifit-FDC SNI**

Das folgende Bild zeigt die Positionen der DIP-Schalter S11 - S13 in der EBOX:

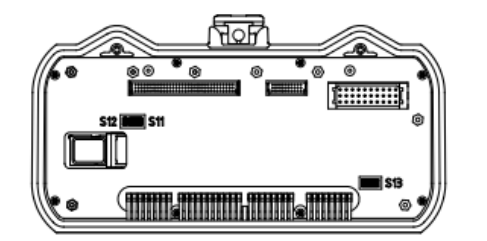

DIP-Schalter S11 .

Die DIP-Schalter S11/1 - S11/8 der EBOX werden werkseitig eingestellt. Die Einstellung der DIP-Schalter S11/1 - S11/8 dürfen Sie nicht ändern!

DIP-Schalter S12 Die DIP-Schalter S12/1 und S12/2 auf "ON" stellen.

Die folgende Tabelle zeigt die Funktionalität der DIP-Schalter S12:

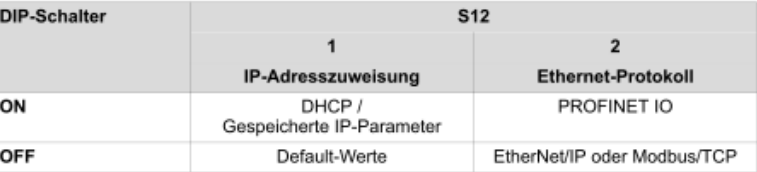

DIP-Schalter S13 .

Die DIP-Schalter S13/1 - S13/8 der EBOX werden werkseitig eingestellt. Die Einstellung der DIP-Schalter S13/1 - S13/8 dürfen Sie nicht ändern!

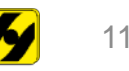

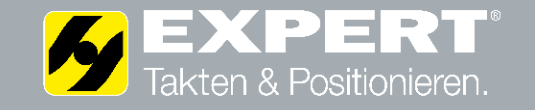

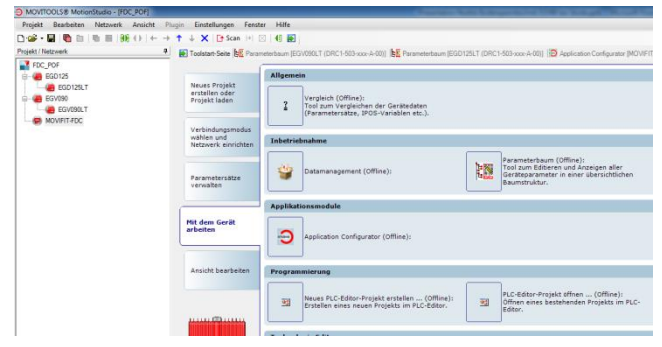

Die Inbetriebnahme des Antriebssystems erfolgt über den Applikation Configurator vom Movifit-FDC.

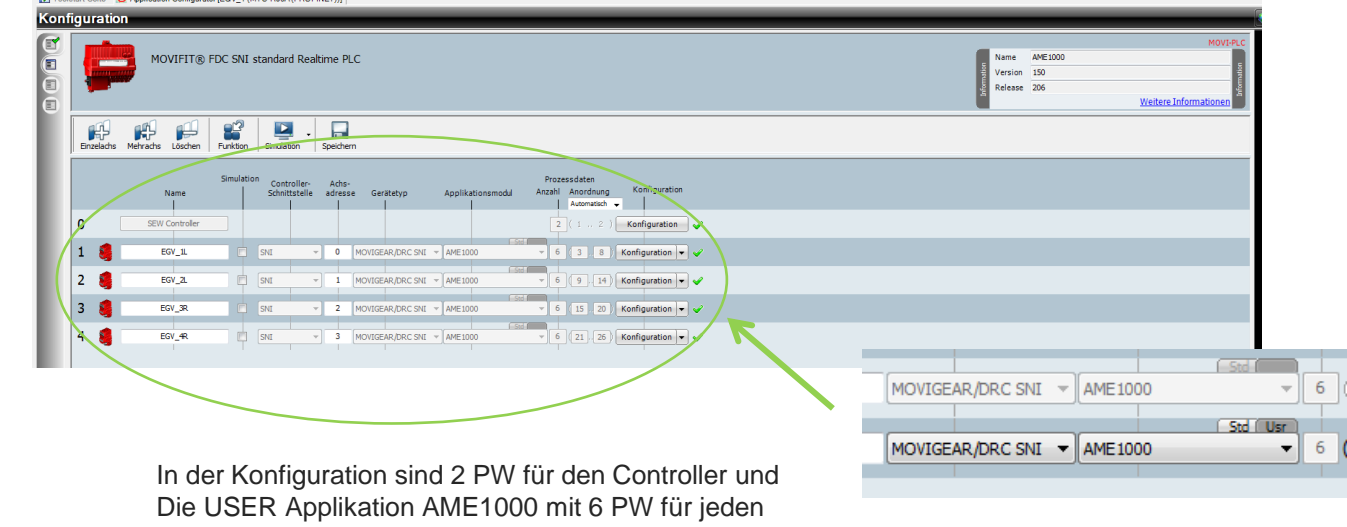

angeschlossenen Motor einzustellen.

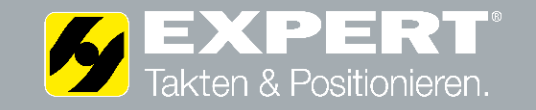

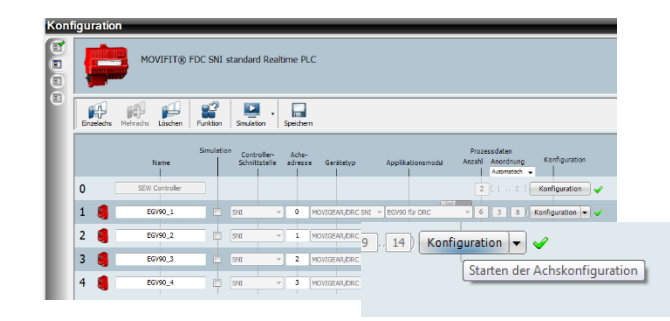

Die Inbetriebnahme des DRC-Motors erfolgt über die Achskonfiguration.

Die Einstellungen in der Achskonfiguration erfolgen nach Vorgabe von EXPERT.

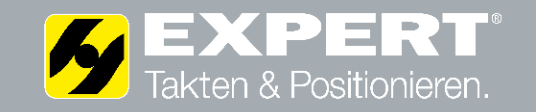

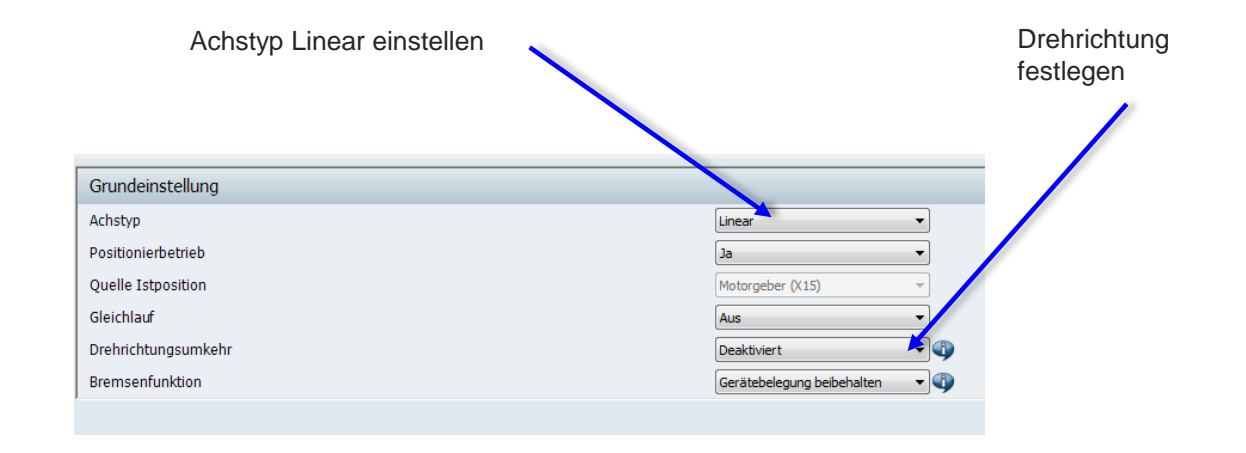

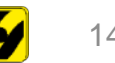

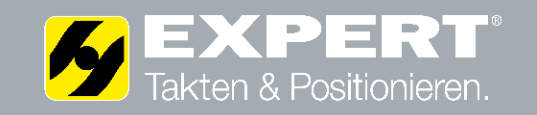

### Getriebedaten eingeben

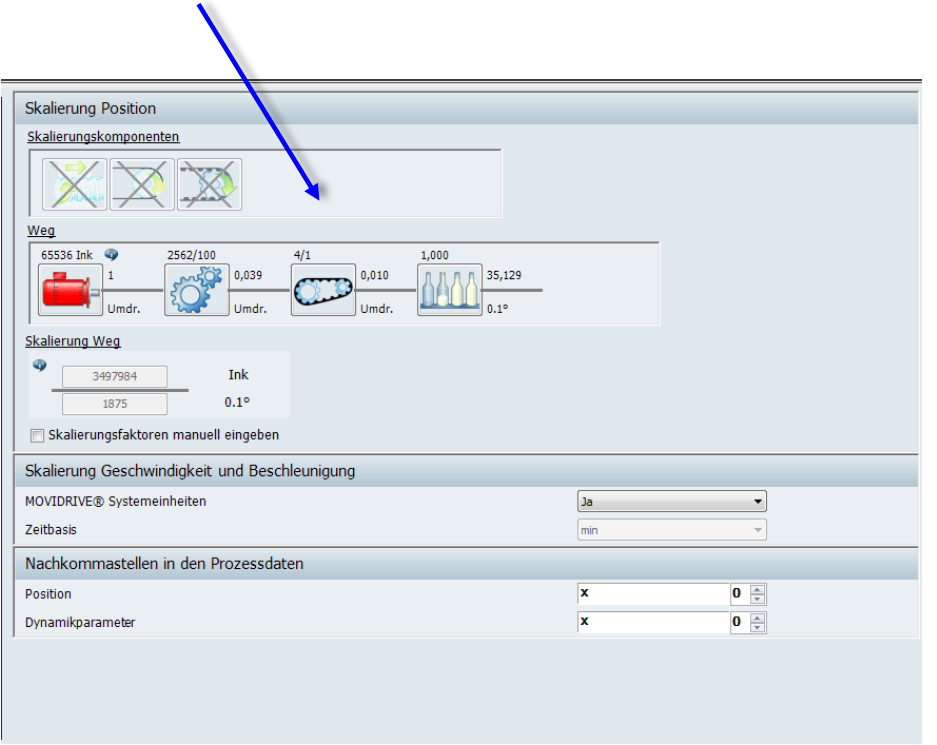

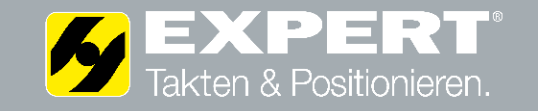

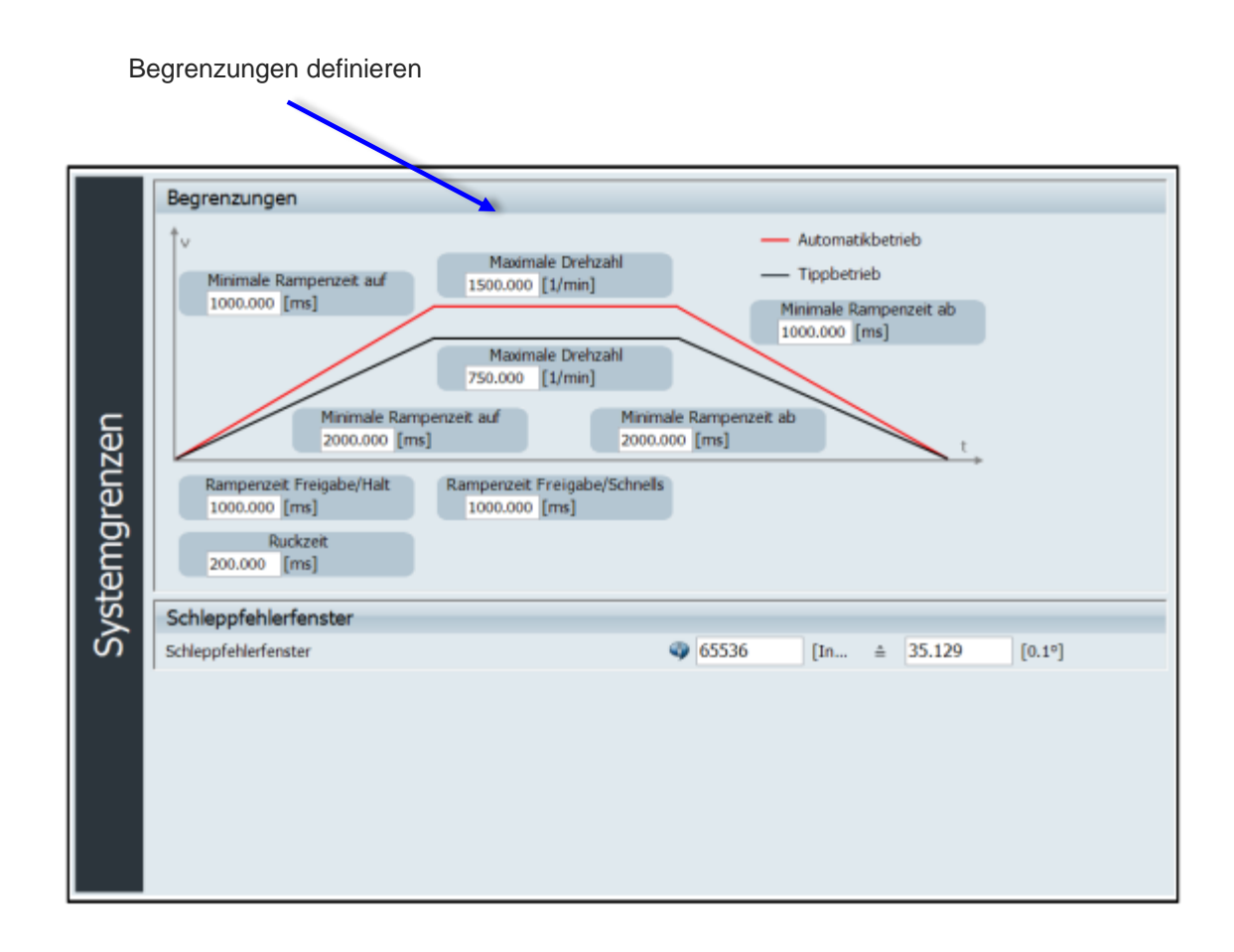

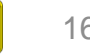

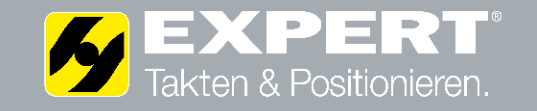

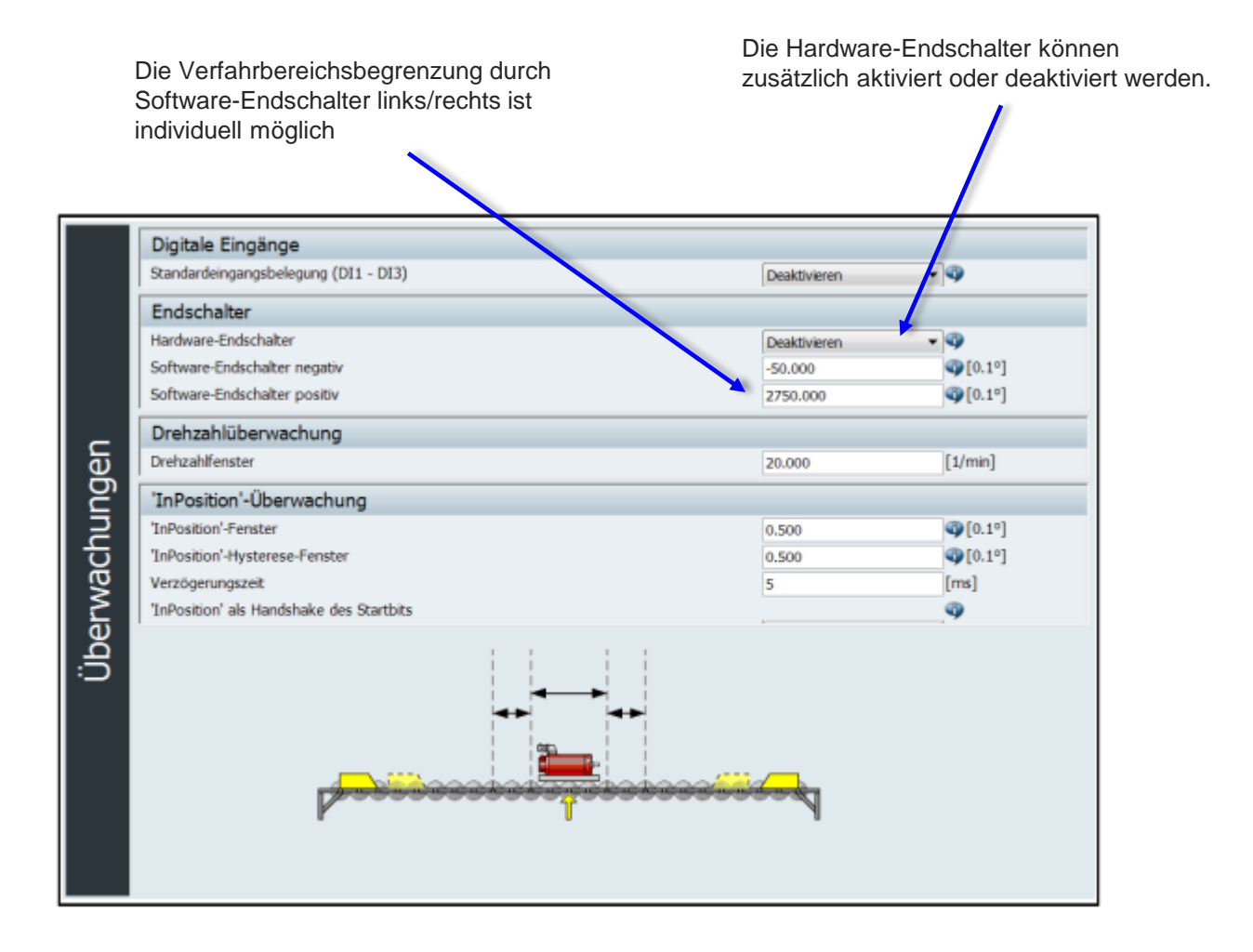

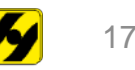

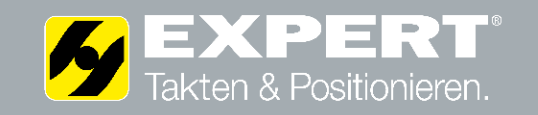

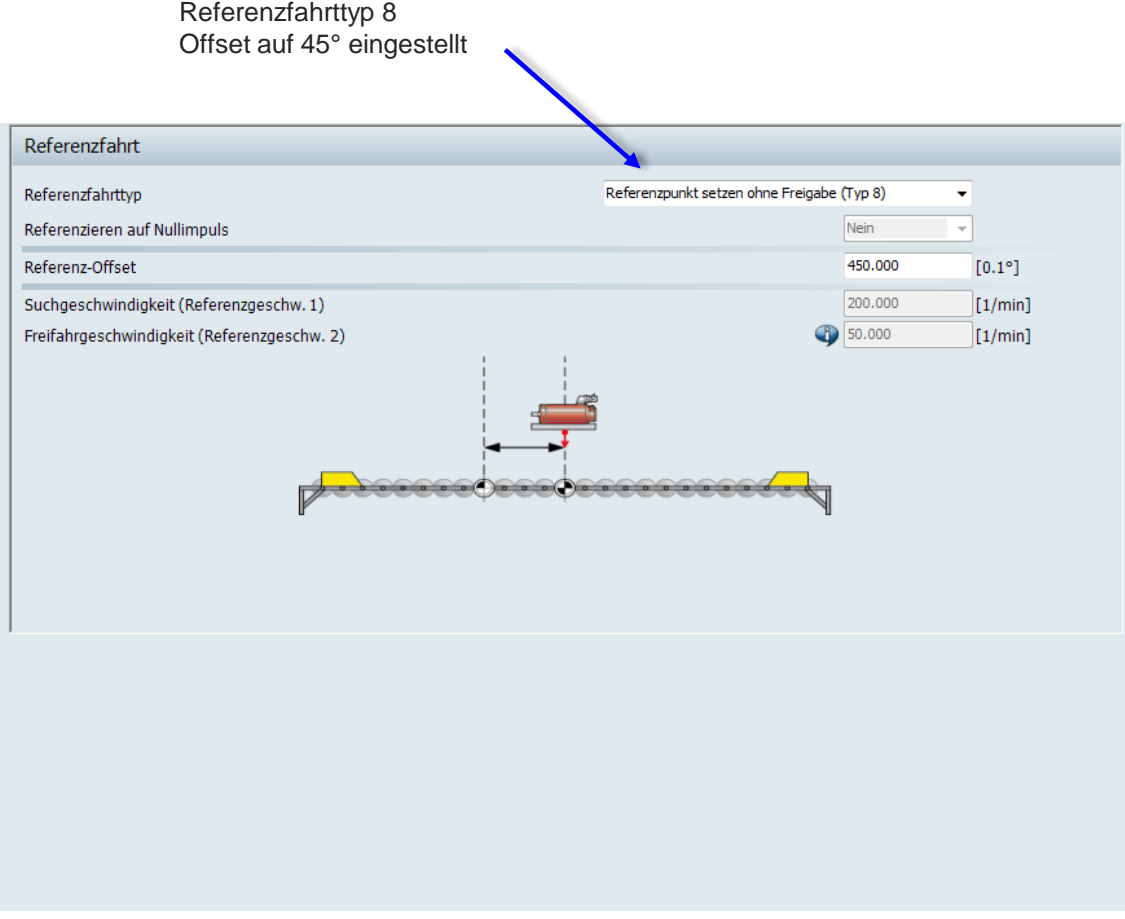

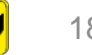

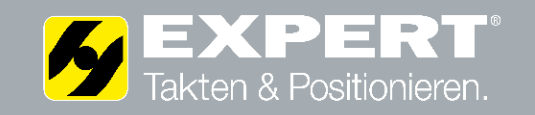

### Verfahrparameter einstellen

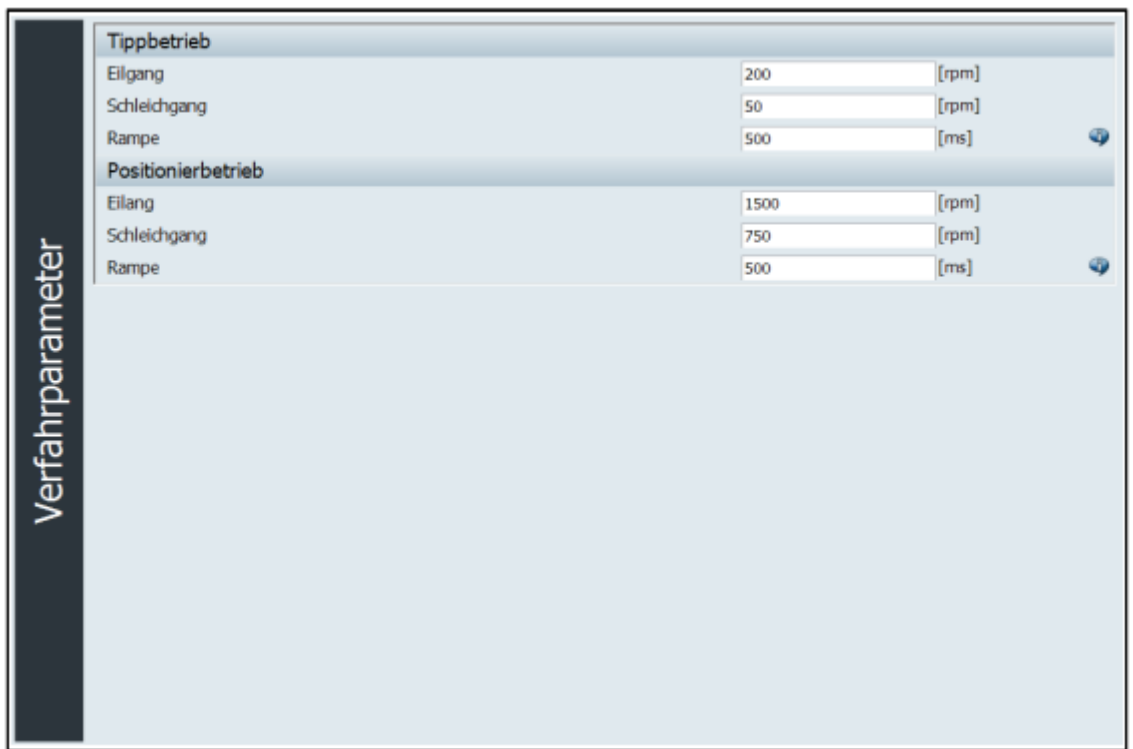

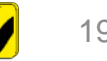

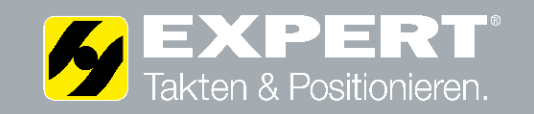

### Binäre Positionen einstellen

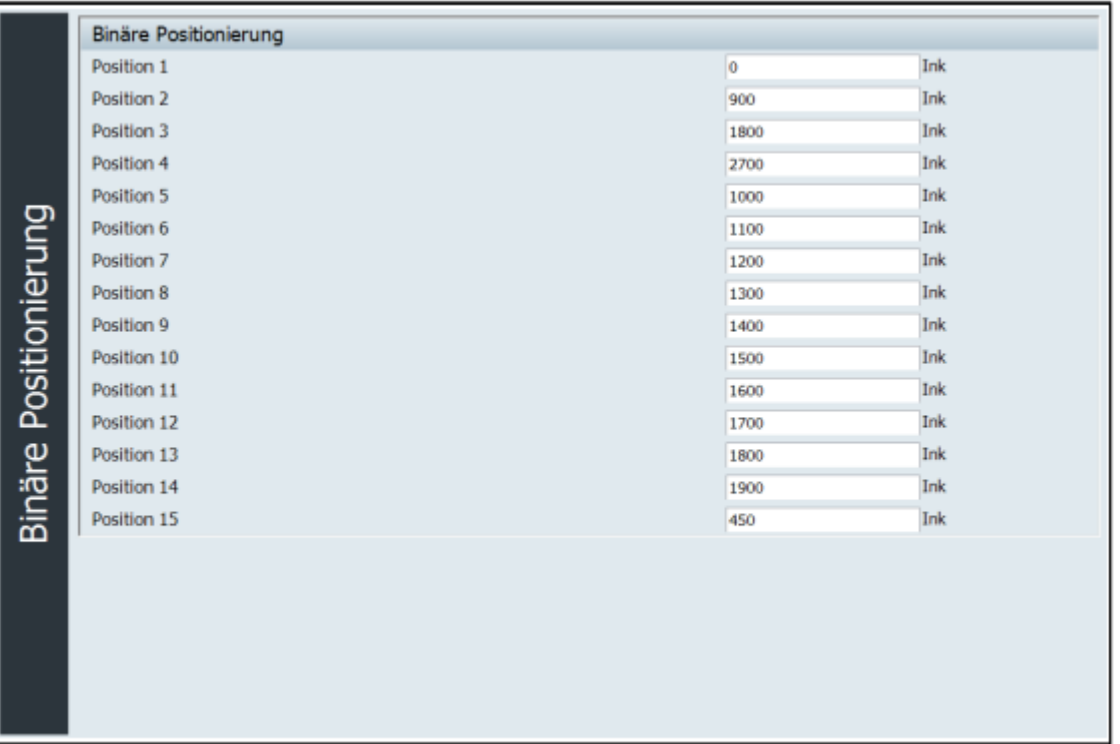

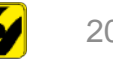

**Wir danken für Ihre Aufmerksamkeit.**

### Kontakt:

EXPERT-TÜNKERS GmbH Seehofstr. 56-58 64653 Lorsch

Telefon +49 (0) 6251 / 592-0 E-Mail sales@expert-tuenkers.de Internet www.expert-tuenkers.de